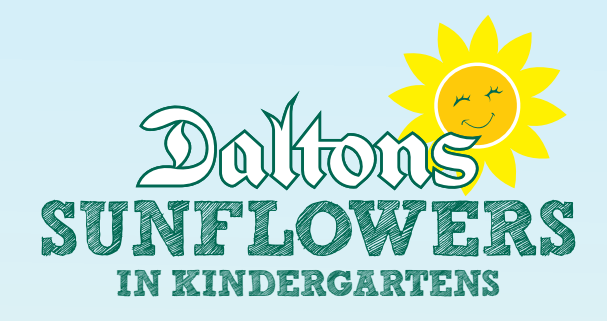

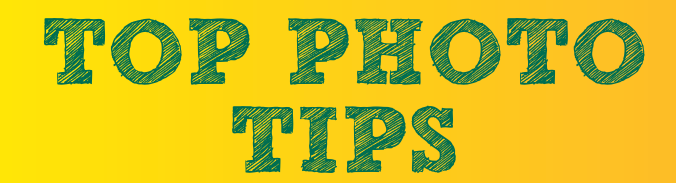

### PHOTO SIZE

Most cameras have settings to control photo size. Select a size or quality setting that makes the image 640 x 480 or larger for best results. A higher resolution produces a better quality image, but it creates a large file. Larger image files can take a long time to upload so we recommend files no larger than 5MB.

BE CAREFUL IF YOU DOWNSIZE YOUR PHOTOS as too small a file size will produce a pixelated image when it is viewed at a larger size.

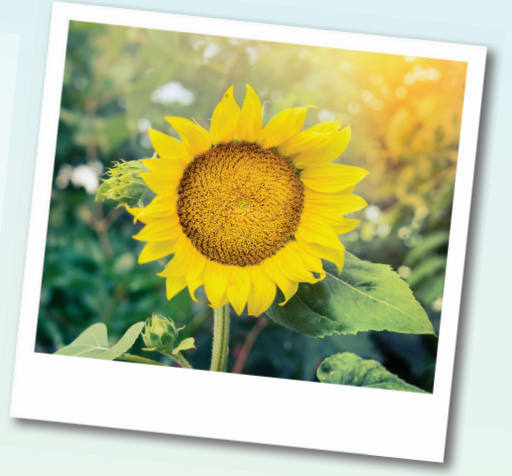

# FILE FORMATS

We recommend .JPG, .JPEG files

## IPAD OR MOBILE PHONE PHOTOS

Photos taken on an ipad or mobile phone can be directly emailed from the device. Be aware that often emails default to send images as 'medium' sized images which is actually quite a small file size. Look out for the 'Images' button in your email message and click on this to choose what size to send your images – 'actual size', 'large', 'medium' or 'small'. ACTUAL SIZE IS THE BEST but if the files are over 5MB at actual size you can choose 'large'.

### CAMERA TO COMPUTER TRANSFER

#### WITH A USB CABLE

You can use a USB cable to connect your digital camera to your computer. Most digital cameras come with a USB cable – plug one end into the camera and the other into the computer.

Your computer reads your camera like it's another drive on your computer, and software already installed on your computer can help you get the photos off your camera.

#### WITH A MEMORY CARD

Some computers come with a slot for memory cards or a cable with a reader. Simply insert your digital camera's memory card into the computer or reader and your computer will recognise the card and ask where you'd like to save your photos. To find them easily later, save them in the My Pictures folder.

# Upload your photos via our website or email them to sunflowers@daltons.co.nz

Don't forget to let us know the names of the children in the photographs you send through to us.

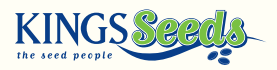

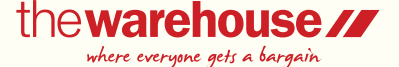

www.daltons.co.nz

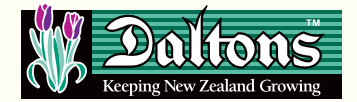